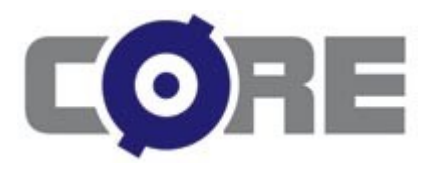

#### **Magazine**

# SAP – automatyzacja testów z wykorzystaniem narzędzia Mercury QuickTestPro

*Autor:* Łukasz Smolarski

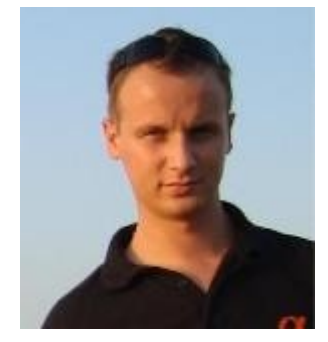

#### *O autorze:*

Łukasz Smolarski jest absolwentem Wyższej Szkoły Biznesu-National Louis University w Nowym Sączu na kierunku Informatyka oraz Akademii Leona Koźmińskiego w Warszawie na kierunku Zarządzanie. Podczas studiów wygrał stypendium dla liderów ufundowane przez GE Foundation. Obecnie pracuje w firmie Gtech Polska na stanowisku Quality Software Engineer , gdzie jest Team Leadem oraz osobą odpowiedzialną za automatyzację. W 2007 zdał ISTQB Foundation Level, a w 2010 został Certyfikowanym Specjalistą HP - Mercury Quality Center oraz Mercury QuickTestPro. Członek SJSI. Kontakt: [Smolar2@op.pl](mailto:Smolar2@op.pl)

#### **Intermediate**

Level

## **3** Magazine Number

### **Testowanie oprogramowania**

Section in the magazine

## **Wprowadzenie**

Aplikacje SAP są jak wiemy bardzo rozbudowanymi systemami. Praca z nimi często wymaga dużego doświadczenia. Do tego ilośd oferowanych przez SAP modułów jest tak duża, że poznanie wszystkich wymaga sporo czasu. Złożoność systemu oraz możliwość dowolnej konfiguracji sprawia, że często mogą pojawić się błędy w aplikacji. Dodatkowo możliwość programowania w aplikacji i tworzenia nowych funkcji wymaga dokładnego sprawdzenia, czy zmodyfikowana aplikacja działa poprawnie. Często SAP używany jest jako np. system do księgowania wypłat i przepływu pieniędzy, co stawia dodatkowe wymaganie, że nie może zawierać istotnych błędów.

W celu zautomatyzowania procesów i funkcji w SAPie możemy użyć narzędzia HP Mercury QuickTestPro 10 (aplikację można wypróbować za darmo przez 14 dni – do pobrania ze strony HP) z zainstalowanym *Add-in for SAP*. Aplikacja jest płatna, ale dzięki temu w razie problemów możemy liczyć na wsparcie techniczne. Dzięki QTP w dość łatwy sposób możemy stworzyć skrypty, które będą wyszukiwały błędy w interesujących nas obszarach. Dodatkowo istnieje wiele dodatkowych opcji, jak checkpointy, raporty itp., które sprawią, że ryzyko wystąpienia błędów w aplikacji zostanie zminimalizowane. Zautomatyzowanie testów SAPa jest opłacalną inwestycją, gdyż aplikacja jest olbrzymia i ręczne sprawdzenie wszystkich obszarów pod kątem występowania błędów jest czasochłonne i kosztowne - szczególnie, gdy jest ono powtarzane. Ponadto, korzystając z ObjectRepository w QTP możemy w łatwy sposób i bez konieczności nagrywania nowych skryptów zmienić obszary, które zostały zmodyfikowane w SAPie.

## **Instalacja**

Aby zainstalować QTP należy pobrać plik instalacyjny ze strony HP [\(https://h10078.www1.hp.com/cda/hpms/display/main/hpms\\_content.jsp?zn=bto&cp=1-11-127-](https://h10078.www1.hp.com/cda/hpms/display/main/hpms_content.jsp?zn=bto&cp=1-11-127-24%5e1352_4000_100__) [24^1352\\_4000\\_100\\_\\_](https://h10078.www1.hp.com/cda/hpms/display/main/hpms_content.jsp?zn=bto&cp=1-11-127-24%5e1352_4000_100__)) i jeżeli chcemy korzystać z narzędzia dłużej niż 14 dni, należy zakupić licencję na system oraz add-in. Dodatkowo powinniśmy posiadać aplikację kliencką oraz serwerową SAP. Poniżej przedstawiono listę systemów SAP, które współpracują z Mercury QTP.

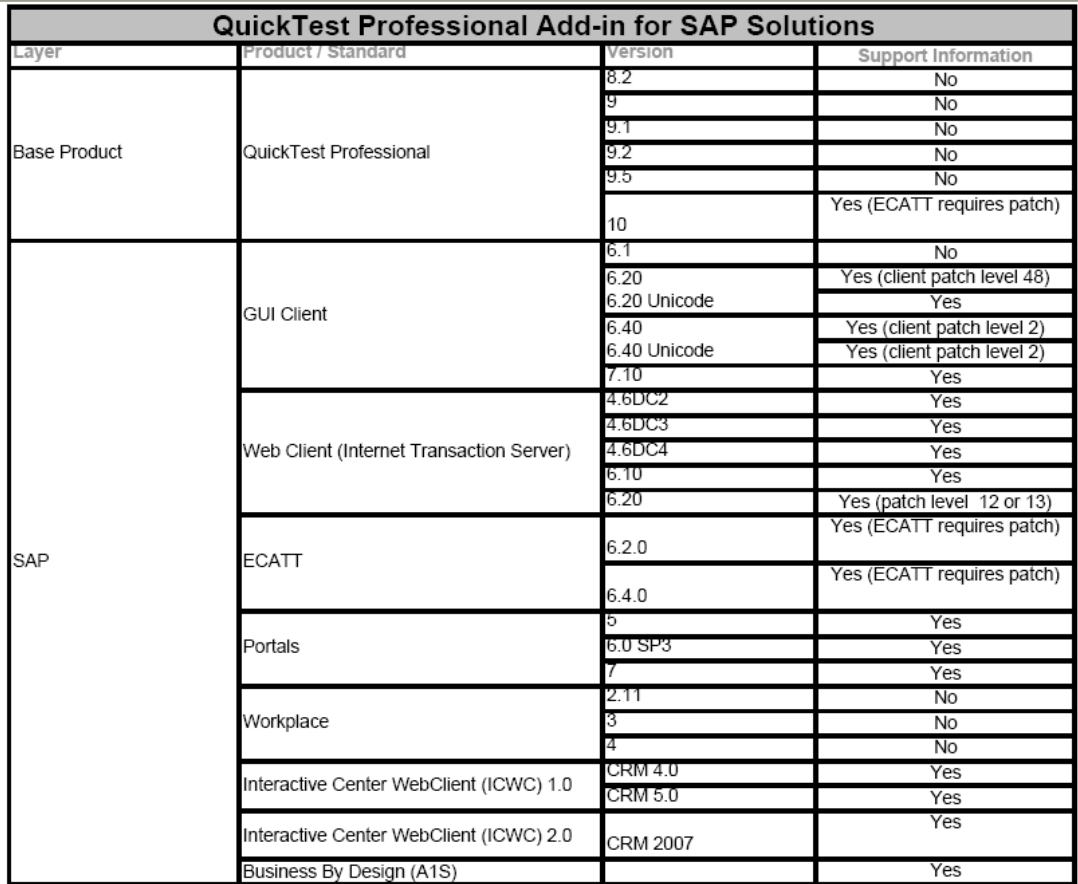

Rysunek 1. Obsługiwane systemy SAP przez QTP.  $^{-1}$ 

Mając działającą aplikację SAP przystępujemy do instalacji QTP. Z głównego okna wybieramy "QuickTest Professional Setup" i naciskamy "next" aż do momentu wyboru modułów. W tym miejscu wskazujemy dodatkowo, aby moduł SAP został zainstalowany wraz z aplikacją i przystępujemy do instalacji. Po ukończeniu wymagany jest restart systemu operacyjnego.

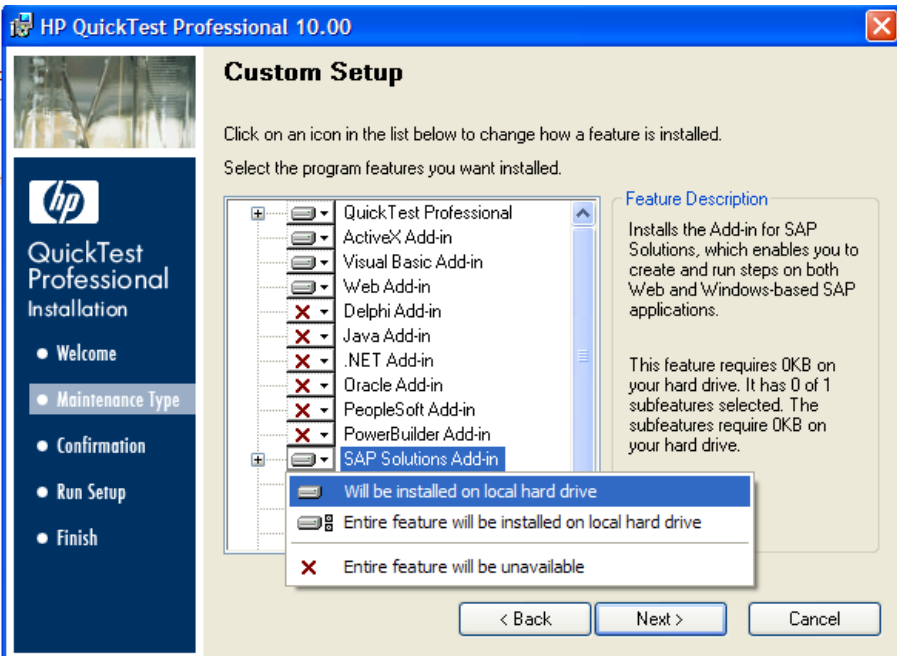

Rysunek 2. Wybór modułu podczas instalacji QTP.

**.** 

 $<sup>1</sup>$  "HP QuickTest Professional 10.00 Product Availability Matrix"</sup>

Przy uruchomieniu aplikacja zapyta o podanie numeru licencji i nazwę serwera QTP ( jeśli używamy go w trybie 14 dniowym, ignorujemy te informacje i uruchamiamy QTP.), które otrzymaliśmy podczas zakupu systemu.

# **Automatyzacja testów SAPa z użyciem QTP**

Po zainstalowaniu i skonfigurowaniu zarówno SAPa, jak i QTP otwieramy aplikację do testowania i ustawiamy połączenie z SAPem. Z górnego menu wybieramy **Automation->Record and Run Settings- >SAP** . Dostępne mamy 2 opcje: nagrywanie skryptu na otwartej aplikacji SAP, bądź automatyczne otwarcie aplikacji wraz z możliwością podania danych do logowania.

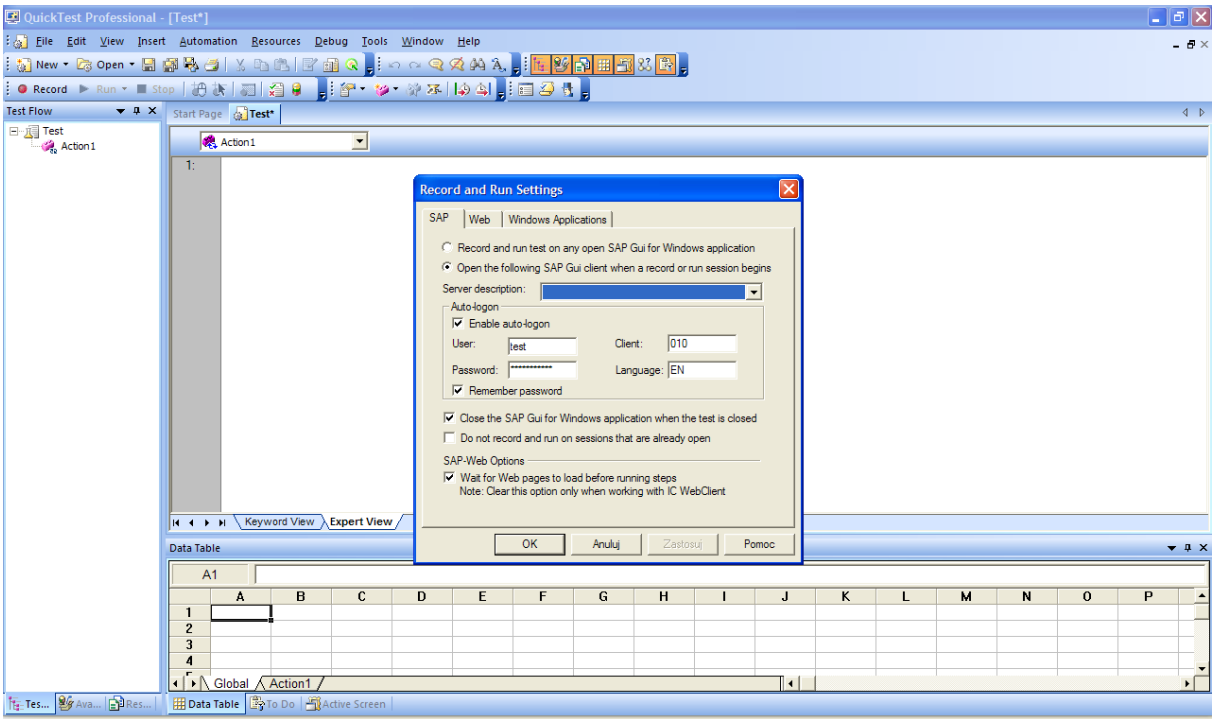

Rysunek 3. Ustawianie nagrywania dla SAPa

Wybierając 2 opcję możemy dodatkowo ustawid automatyczne logowanie wpisując użytkownika, hasło oraz klienta i język do aplikacji SAP. Ponadto istnieje kilka pól, które pozwalają np. zamknąć aplikację SAP po skończeniu nagrywania skryptu lub sprawić, że QTP poczeka, aż system SAP zostanie całkowicie zostanie załadowana (w przypadku, gdy aplikacja SAP otwiera długo ładujący się do pamięci raport lub wykonuje długo trwające zapytanie). Na końcu zatwierdzamy zmiany i wychodzimy do okna głównego aplikacji. Aby zacząć nagrywanie z górnego menu wybieramy przycisk "Record".

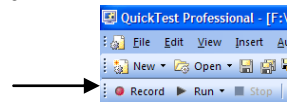

Po uruchomieniu systemu SAP klikamy w pola, które chcemy zautomatyzowad i przechodzimy do interesującej nas lokalizacji w SAP. W celu zakończenia nagrywania naciskamy z menu górnego przycisk "Stop"

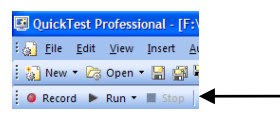

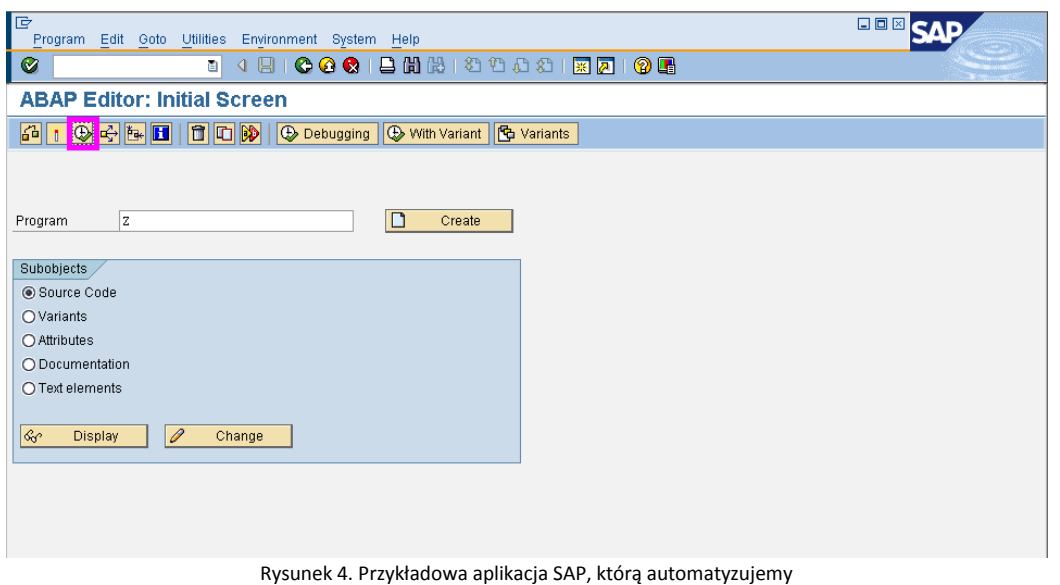

Po nagraniu skryptu, wchodzimy w menu "Expert View" aby zobaczyć kod programu, który został automatycznie wygenerowany w języku Visual Basic. W celu dokonania zmian w kodzie lub parametryzacji potrzebna będzie wiedza z programowania w VB. Dla mniej zaawansowanych możemy skorzystać z menu "Keyword View", z którego również można w ograniczony sposób modyfikować skrypt. Wracając do zaawansowanego widoku, widzimy na rysunku 5 kod programu, który można w dowolny sposób zmieniać.

| : The Edit View Insert Automation Resources Debug Tools Window Help<br>$\frac{1}{2}$ if $\mathbf{r}$ , we have the $\frac{1}{2}$ if $\mathbf{r}$ , $\mathbf{r}$<br>● Record ▶ Run ▼ ■ Stop   将 析   7   2   9 |                                                                                                    |            |              |   |    |   |   |   |                |              |   |   |   |   | $ B \times$  |
|----------------------------------------------------------------------------------------------------|----------------------------------------------------------------------------------------------------|------------|--------------|---|----|---|---|---|----------------|--------------|---|---|---|---|--------------|
| <b>Test Flow</b>                                                                                                    | ▼ R X Start Page a dadada*                                                                                                    |            |              |   |    |   |   |   |                |              |   |   |   |   | $\leftarrow$ |
| 日·原 dadada<br><b>Co</b> Action 1                                                                                                    | Action 1<br>$\overline{\phantom{a}}$                                                                                                    |            |              |   |    |   |   |   |                |              |   |   |   |   |              |
|                                                                                                    | <b>Dim Transaction</b> , Program<br>2:<br>3 <sub>i</sub><br>Transaction = DataTable("Transaction","Global")<br>4 <sub>1</sub><br>Program = DataTable("Program","Global")<br>5 <sub>1</sub><br>6 <sub>i</sub><br>SAPGuiSession("Session").SAPGuiWindow("test SAP Easy Access").Resize 133,18<br>SAPGuiSession("Session").SAPGuiWindow("test SAP Easy Access").SAPGuiOKCode("OKCode").Set Transaction<br>7 <sub>z</sub><br>SAPGuiSession("Session").SAPGuiWindow("test SAP Easy Access").SendKey ENTER<br>8 <sup>°</sup><br>SAPGuiSession("Session").SAPGuiWindow("test ABAP Editor.").SAPGuiEdit("Program").Set Program<br>9 <sub>1</sub><br>SAPGuiSession("Session").SAPGuiWindow("test ABAP Editor:").SAPGuiButton("Execute (F8)").Click<br>10:<br>SAPGuiSession("Session").SAPGuiWindow("test Interface for").SAPGuiEdit("ObjectId").SetFocus<br>11:<br>12:<br>13:<br>14:<br>15 <sub>1</sub><br>16 <sub>1</sub> |            |              |   |    |   |   |   |                |              |   |   |   |   |              |
|                                                                                                    | Keyword View Expert View<br>$H$ $A$ $\rightarrow$ $H$                                                                                                    |            |              |   |    |   |   |   |                |              |   |   |   |   |              |
|                                                                                                    | test1<br><b>B1</b>                                                                                                    | Data Table |              |   |    |   |   |   |                |              |   |   |   |   |              |
|                                                                                                    | <b>Transaction</b>                                                                                                    | Program    | $\mathbf{C}$ | D | E. | F | G | H |                | $\mathsf{J}$ | K | L | м | N | $0 -$        |
|                                                                                                    | <b>XXX1234</b><br>-1                                                                                                    | test1      |              |   |    |   |   |   |                |              |   |   |   |   |              |
|                                                                                                    | $\overline{2}$<br>$\mathbf{3}$                                                                                                    |            |              |   |    |   |   |   |                |              |   |   |   |   |              |
|                                                                                                    | $\boldsymbol{A}$                                                                                                    |            |              |   |    |   |   |   |                |              |   |   |   |   |              |
|                                                                                                    | 5<br>fi                                                                                                    |            |              |   |    |   |   |   |                |              |   |   |   |   |              |
|                                                                                                    | $\overline{I}$                                                                                                    |            |              |   |    |   |   |   |                |              |   |   |   |   |              |
|                                                                                                    | $\mathbf{a}$                                                                                                    |            |              |   |    |   |   |   |                |              |   |   |   |   |              |
|                                                                                                    | $\overline{9}$<br>10                                                                                                    |            |              |   |    |   |   |   |                |              |   |   |   |   |              |
|                                                                                                    | 11                                                                                                    |            |              |   |    |   |   |   |                |              |   |   |   |   |              |
| $\rightarrow$                                                                                                    | 12<br>I Action1                                                                                                    |            |              |   |    |   |   |   | $\blacksquare$ |              |   |   |   |   |              |
| Fr: Tes <b>29</b> Ava <b>PRES</b>                                                                                                    | Data Table <b>P</b> To Do <b>Hil Active Screen</b>                                                                                                    |            |              |   |    |   |   |   |                |              |   |   |   |   |              |

Rysunek 5. Kod programu wygenerowany automatycznie przez QTP

Na rysunku widać także zmienne Transaction i Program pobierane z Excela, który również został ukazany na obrazku. Dzięki nim możemy dowolnie podawać jako parametr transakcje w SAPie oraz uruchamiać odpowiednie procesy wewnątrz aplikacji. Dodatkowo QTP oferuje możliwość wstawiania checkpointów w celu weryfikacji, czy dane pole istnieje, lub np. czy tekst wyświetlany na stronie jest odpowiedni. Aby stworzyć checkpoint, należy nacisnąć lewy przycisk myszy przy nagranej linii kodu, która nas interesuje. Następnie należy wybrać zakładkę Active Screen z dolnego menu (patrz rysunek 6) oraz kliknąć prawy przycisk myszy i wybrać rodzaj punktu kontrolnego.

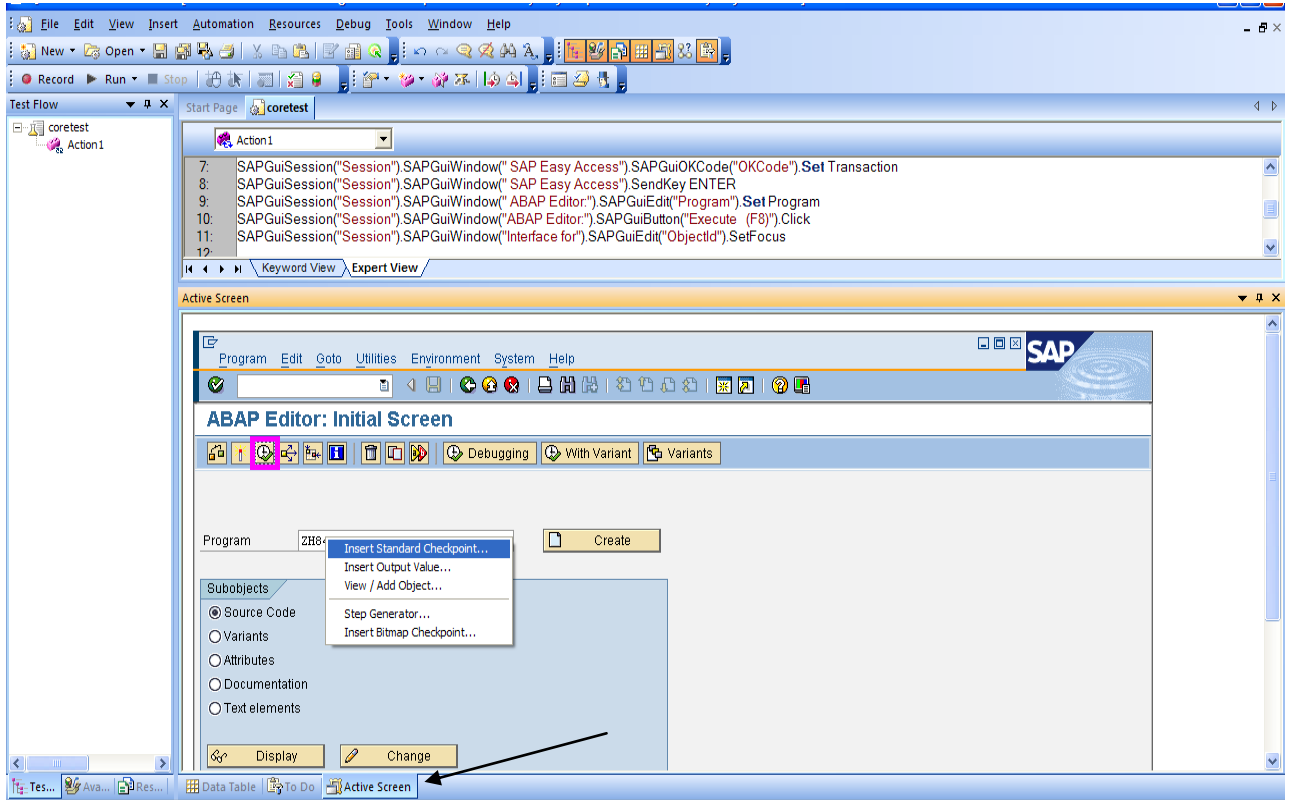

Rysunek 6. Active Screen oraz Checkpointy w QTP

Po modyfikacji kodu nasz skrypt jest gotowy. Oczywiście istnieje możliwość importu skryptów do Quality Center po wcześniejszym zainstalowaniu pluginu Business Process Test zarówno w Quality Center jak i w QTP – więcej pod adresem([http://www.learnqtp.com/qtp-quality-center-test-director](http://www.learnqtp.com/qtp-quality-center-test-director-guide/)[guide/](http://www.learnqtp.com/qtp-quality-center-test-director-guide/)). Aby uruchomić skrypt naciskamy przycisk "Run" na górnym pasku menu.

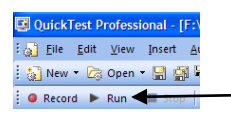

Po wykonaniu programu otrzymujemy standardowy raport, który może być zapisany także w formie html. Znajdują się w nim wszystkie kroki, jakie były określone w skrypcie wraz z opisem, czy obiekty zostały znalezione. W raporcie widać również, czy ustawione punkty kontrolne przeszły test pozytywnie (co przedstawia rysunek nr 7).

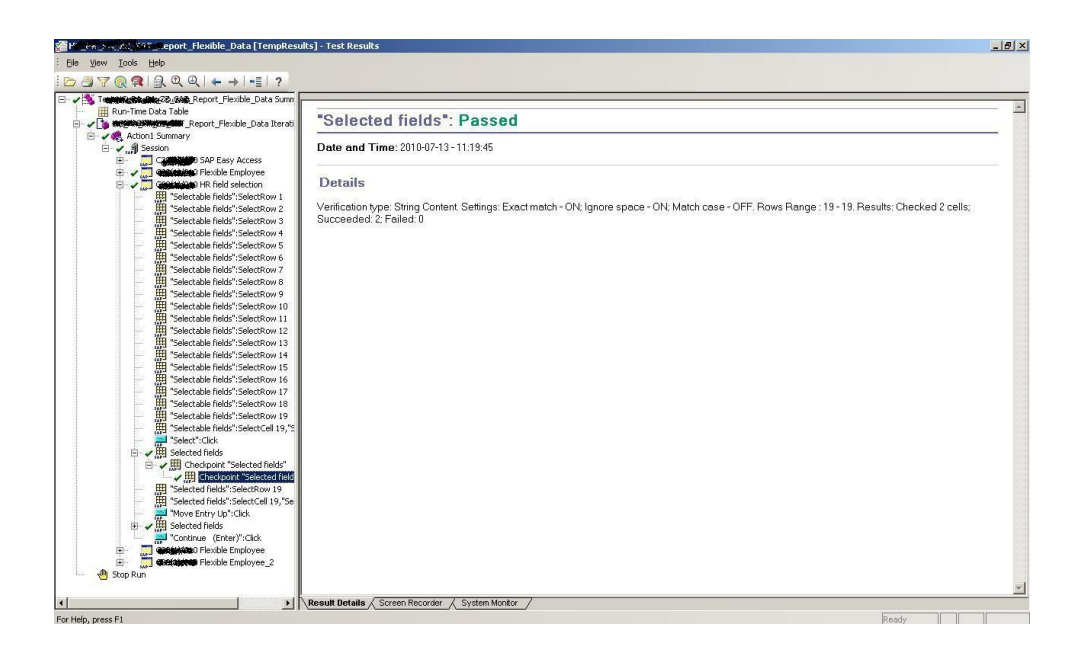

Rysunek 7. Raport po wykonaniu testu

# **Podsumowanie**

Jak widać QTP jest narzędziem, który bardzo dobrze radzi sobie z aplikacją SAP. Dzięki temu jego użycie jest proste i bardzo efektywne. Uważam, że dzięki automatyzacji w łatwy sposób można napisać skrypty, które pozwolą wyeliminować pewną ilość manualnych testów i zwiększyć wydajność testera oraz zapewnić lepszą jakość testowanej aplikacji.